#### **1. Touch Table Platform**

A large touch screen capable of recognizing physical objects and touch gestures

#### **2. Triggers**

White acrylic pieces that are placed on the table to show interactive content

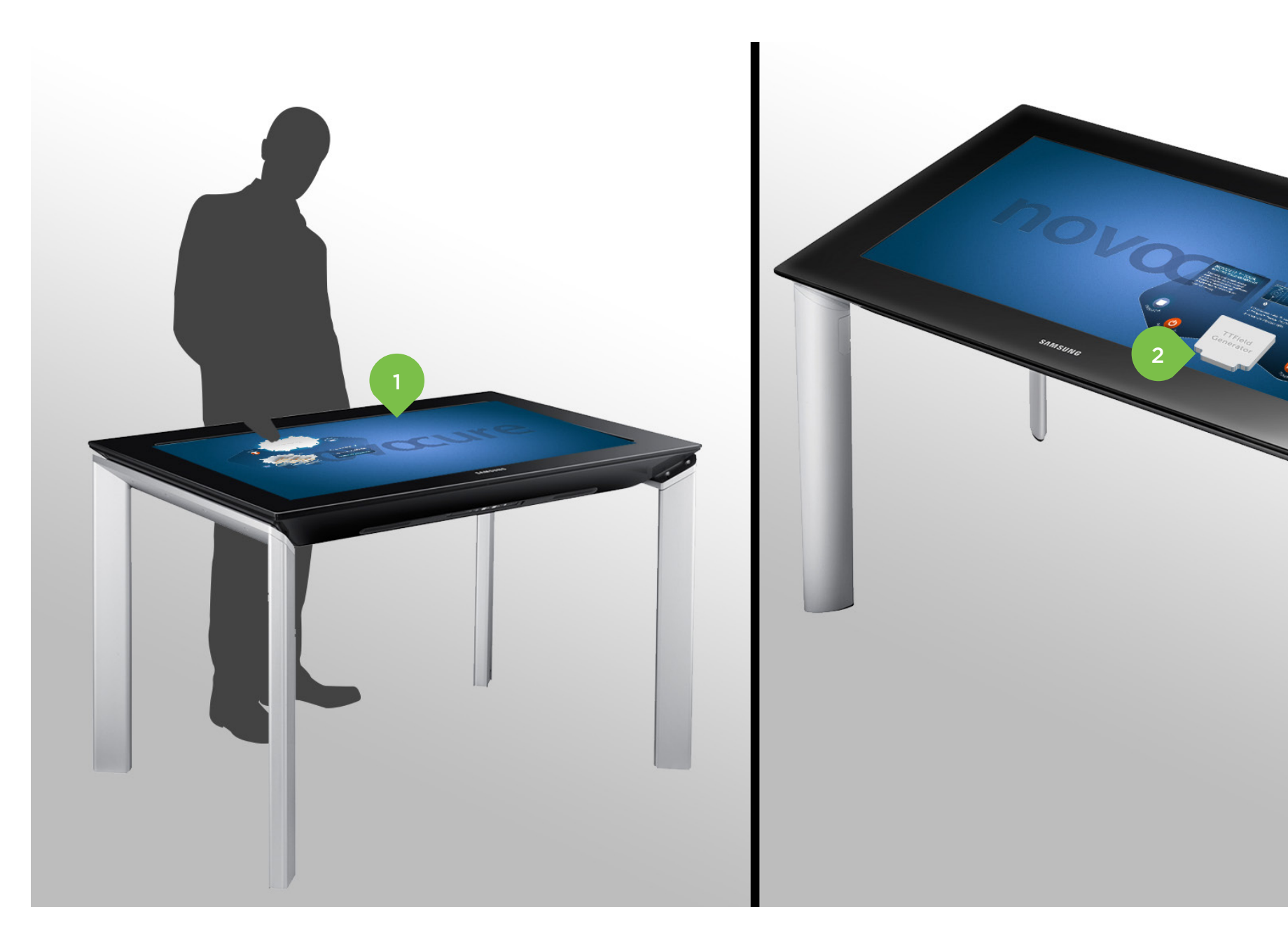

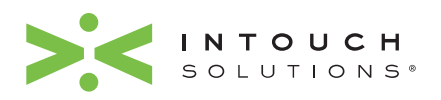

PAGE 1 of 29

## Touch Table Overview

3-dimensional white acrylic pieces representing the 4

experiences of the touch table

**1. Triggers**

Custom ordered

## Physical Touch Table Triggers

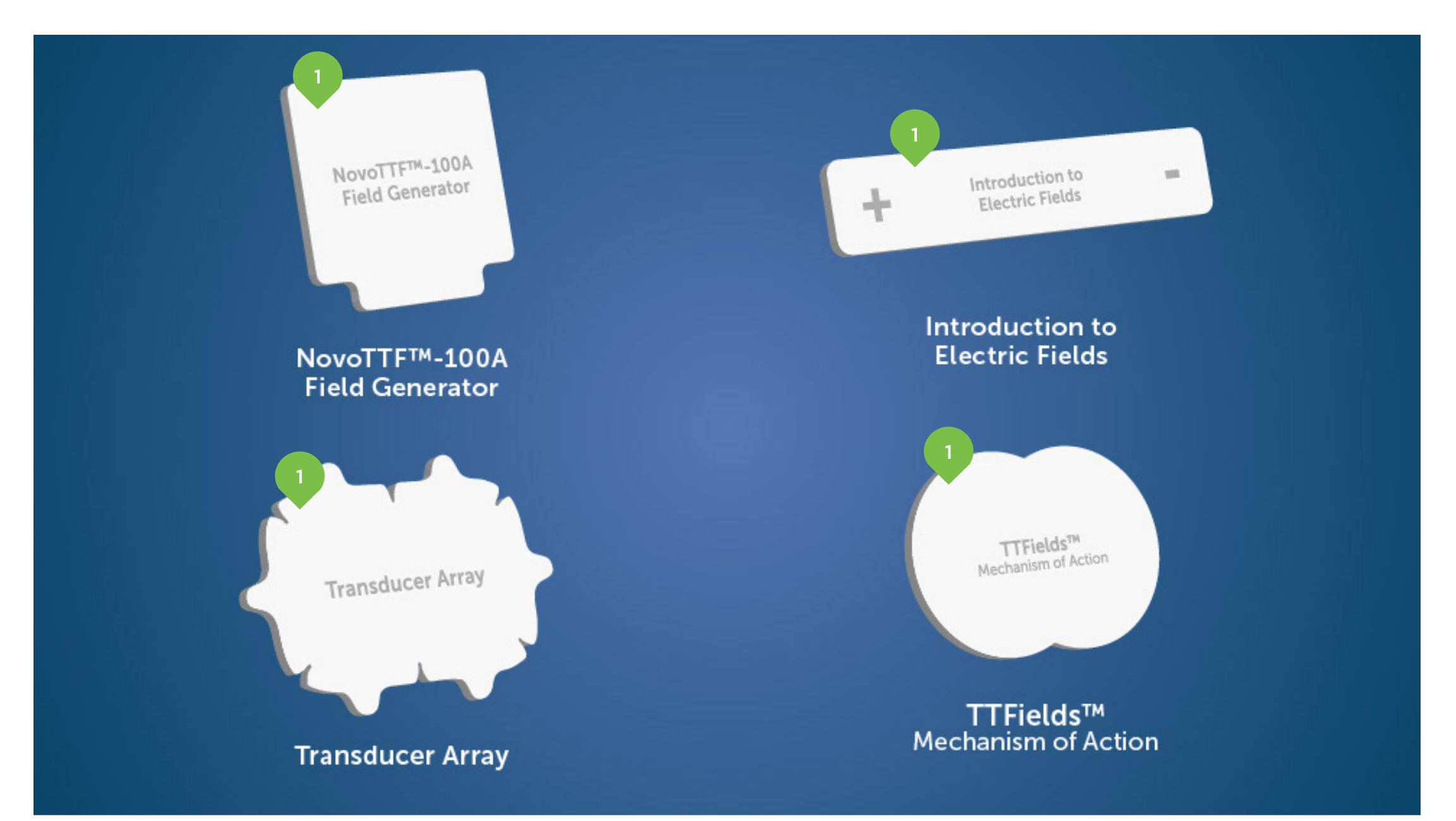

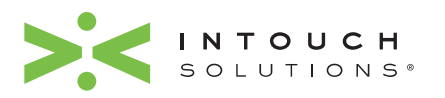

PAGE 2 of 29

## Field Generator: Section 1-1

1

#### **1. Initial Page**

Field Generator: Section 1 begins with an overview of the NovoTTF ™-100A System field generator

- **2. Scrollable Text (cont. page 4)** User touches text and slides finger up and down to scroll
- **3. Active-State Indication** Buttons are blue and glow to indicate which section the user is in

#### **4. Trigger Piece**

The physical object placed onto the touch table to trigger the module's interface and content to appear. As the object moves, the content on the screen follows

#### NovoTTF™-100A SYSTEM **FIELD GENERATOR**

A portable anti-mitotic device approved for the treatment of recurrent glioblastoma. Treatment parameters are programmed by Novocure for optimal therapy.

 $\mathcal{P}$ 

**SYSTEM INDICATORS & ALARMS** If an error occurs, the Field Generator will turn off the TTFields, make a loud beeping noise, and the red error light will come on.

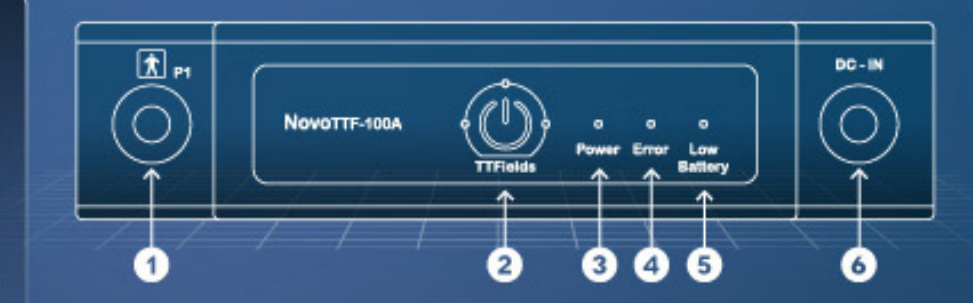

1 Connection cable P1 socket 2 TTFields™ Therapy ON/OFF button 3 Power ON indicator light

4 Error indicator light 5 Low battery indicator **6 Battery connector socket** 

 $\mathbf{r}$ 

**UNING** 

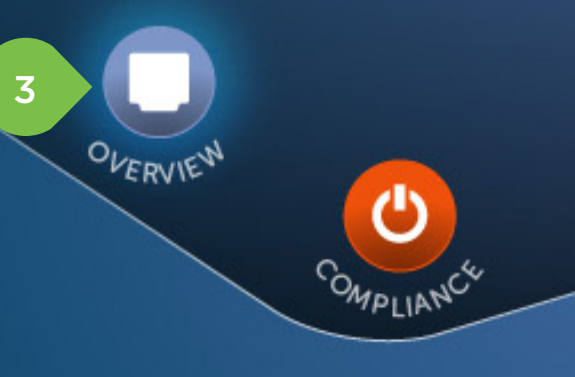

4 NovoTTF™-100A **Field Generator** 

**VIDEO** 

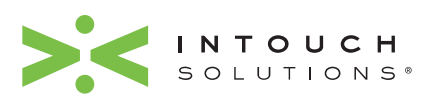

PAGE 3 of 29

## Field Generator: Section 1-2

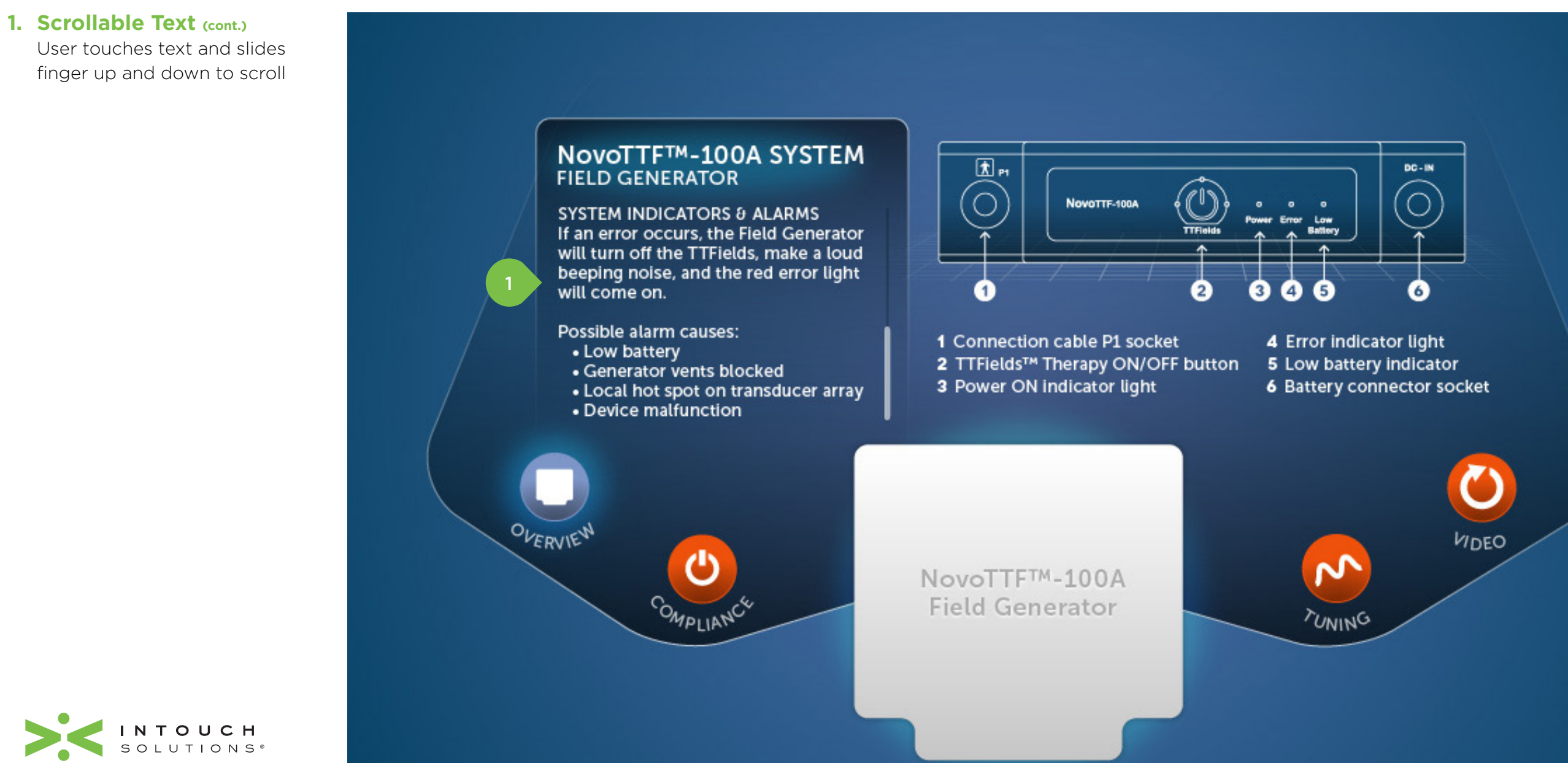

PAGE 4 of 29

# **novocure** Touch Table

## Field Generator: Section 2

![](_page_4_Figure_2.jpeg)

![](_page_4_Picture_3.jpeg)

PAGE 5 of 29

# **novocure** Touch Table

## Field Generator: Section 3

![](_page_5_Picture_2.jpeg)

![](_page_5_Picture_3.jpeg)

PAGE 6 of 29

**2. Replay**

video asset

## Field Generator: Section 4

![](_page_6_Picture_2.jpeg)

PAGE 7 of 29

## Transducer Array: Section 1-1

![](_page_7_Figure_2.jpeg)

PAGE 8 of 29

transducers

## Transducer Array: Section 1-2

![](_page_8_Figure_2.jpeg)

PAGE 9 of 29

## Transducer Array: Section 1-3

![](_page_9_Figure_2.jpeg)

PAGE 10 of 29

transducers

## Transducer Array: Section 1-4

![](_page_10_Figure_2.jpeg)

![](_page_10_Picture_3.jpeg)

PAGE 11 of 29

## Transducer Array: Section 1-5

![](_page_11_Figure_2.jpeg)

PAGE 12 of 29

Transducer array placement

image and information

**1. Transducer Array**

## Transducer Array: Section 2

# ASDUCER

#### **TRANSDUCER ARRAY PLACEMENT**

Placement of the arrays is optimized based on the location of the tumor as indicated by the patient's MRI scans.

Transducer arrays are used in pairs of two to provide alternating electric fields between each pair.

When cell division is aligned with the direction of the field, cell damage is maximal.

**Transducer Array** 

INTOUCH<br>SOLUTIONS®

#### **1. Initial Page**

Section 1-1 begins with an introduction to TTFields™

#### **2. Video Player Window\*** A video introducing TTFields™ plays automatically when this section is launched

#### **3. Dynamic Text**

As video plays text appears above it to describe what the user is seeing

#### **4. Trigger Piece**

The physical object placed onto the touch table to trigger the module's interface and content to appear. As the object moves, the content on the screen follows

**\***Repurposed existing Novocure video asset (no audio)

![](_page_13_Picture_9.jpeg)

#### Introduction to Electric Fields: Section 1-1

#### **INTRODUCTION TO ELECTRIC FIELDS**

1

![](_page_13_Figure_12.jpeg)

PAGE 14 of 29

![](_page_14_Figure_2.jpeg)

![](_page_14_Picture_3.jpeg)

PAGE 15 of 29

![](_page_15_Figure_2.jpeg)

![](_page_15_Picture_3.jpeg)

PAGE 16 of 29

![](_page_16_Figure_2.jpeg)

![](_page_16_Picture_3.jpeg)

PAGE 17 of 29

#### Introduction to Electric Fields: Section 1-5

#### **1. Replay**

Users can replay the video by tapping the replay button

![](_page_17_Figure_4.jpeg)

![](_page_17_Picture_5.jpeg)

PAGE 18 of 29

## TTFields™ Mechanism of Action: Section 1-1

![](_page_18_Figure_2.jpeg)

#### **1. Video Player Window\***

A video showing the effect of TTFields on cells in metaphase plays automatically when this section is launched

#### **2. Dynamic Text**

As video plays, text appears above to describe what the user is seeing

#### **3. Active-State Indication** Buttons are orange and glow to indicate which section the user is in

#### **4. Trigger Piece**

The physical object placed onto the touch table to trigger the module's interface and content to appear. As the object moves, the content on the screen follows

**\***Repurposed existing Novocure video asset (no audio)

![](_page_18_Picture_11.jpeg)

## TTFields™ Mechanism of Action: Section 1-2

![](_page_19_Figure_2.jpeg)

![](_page_19_Picture_3.jpeg)

PAGE 20 of 29

![](_page_20_Picture_2.jpeg)

![](_page_20_Picture_3.jpeg)

PAGE 21 of 29

## TTFields™ Mechanism of Action: Section 1-4

![](_page_21_Figure_2.jpeg)

Users can replay the video by tapping the replay button

![](_page_21_Picture_4.jpeg)

![](_page_21_Picture_5.jpeg)

PAGE 22 of 29

A video showing the effect of TTFields on cells in anaphase

## TTFields™ Mechanism of Action: Section 2-1

![](_page_22_Figure_2.jpeg)

plays automatically when this

section is launched

**1. Video Player Window\***

**\***Repurposed existing Novocure video asset (no audio)

![](_page_22_Picture_5.jpeg)

PAGE 23 of 29

## TTFields™ Mechanism of Action: Section 2-2

![](_page_23_Figure_2.jpeg)

![](_page_23_Picture_3.jpeg)

PAGE 24 of 29

## TTFields™ Mechanism of Action: Section 2-3

#### **1. Replay**

Users can replay the video by tapping the replay button

![](_page_24_Picture_4.jpeg)

![](_page_24_Picture_5.jpeg)

PAGE 25 of 29

**1. Video Player Window\*** A video showing TTFields™ effect on cells in telophase plays automatically when this

section is launched

## TTFields™ Mechanism of Action: Section 3-1

![](_page_25_Figure_2.jpeg)

**\***Repurposed existing Novocure video asset (no audio)

INTOUCH<br>SOLUTIONS®

PAGE 26 of 29

## TTFields™ Mechanism of Action: Section 3-2

![](_page_26_Figure_2.jpeg)

![](_page_26_Picture_3.jpeg)

PAGE 27 of 29

#### TTFields™ Mechanism of Action: Section 3-3

![](_page_27_Figure_2.jpeg)

![](_page_27_Picture_3.jpeg)

PAGE 28 of 29

## TTFields™ Mechanism of Action: Section 3-4

#### **1. Replay**

Users can replay the video by tapping the replay button

![](_page_28_Picture_4.jpeg)

![](_page_28_Picture_5.jpeg)

PAGE 29 of 29